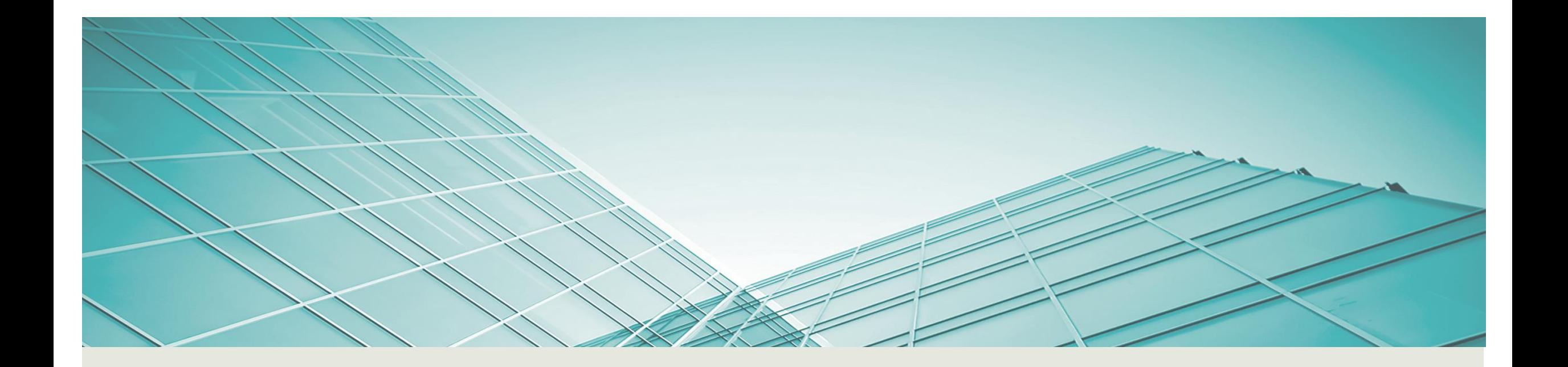

# AIDE A LA DECLARATION FISCALE SUR LES REVENUS 2017

AVRIL 2018

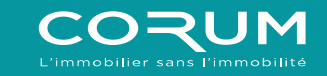

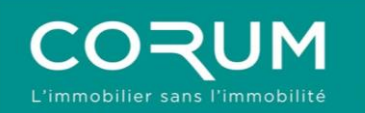

- 1. PAGE D'ACCUEIL
- 2. RENSEIGNEMENTS PERSONNELS
- 3. CHOIX DES FORMULAIRES
- 4. ANNEXE N° 2044
- 5. ANNEXE N° 2047
- 6. VALIDATION

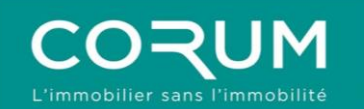

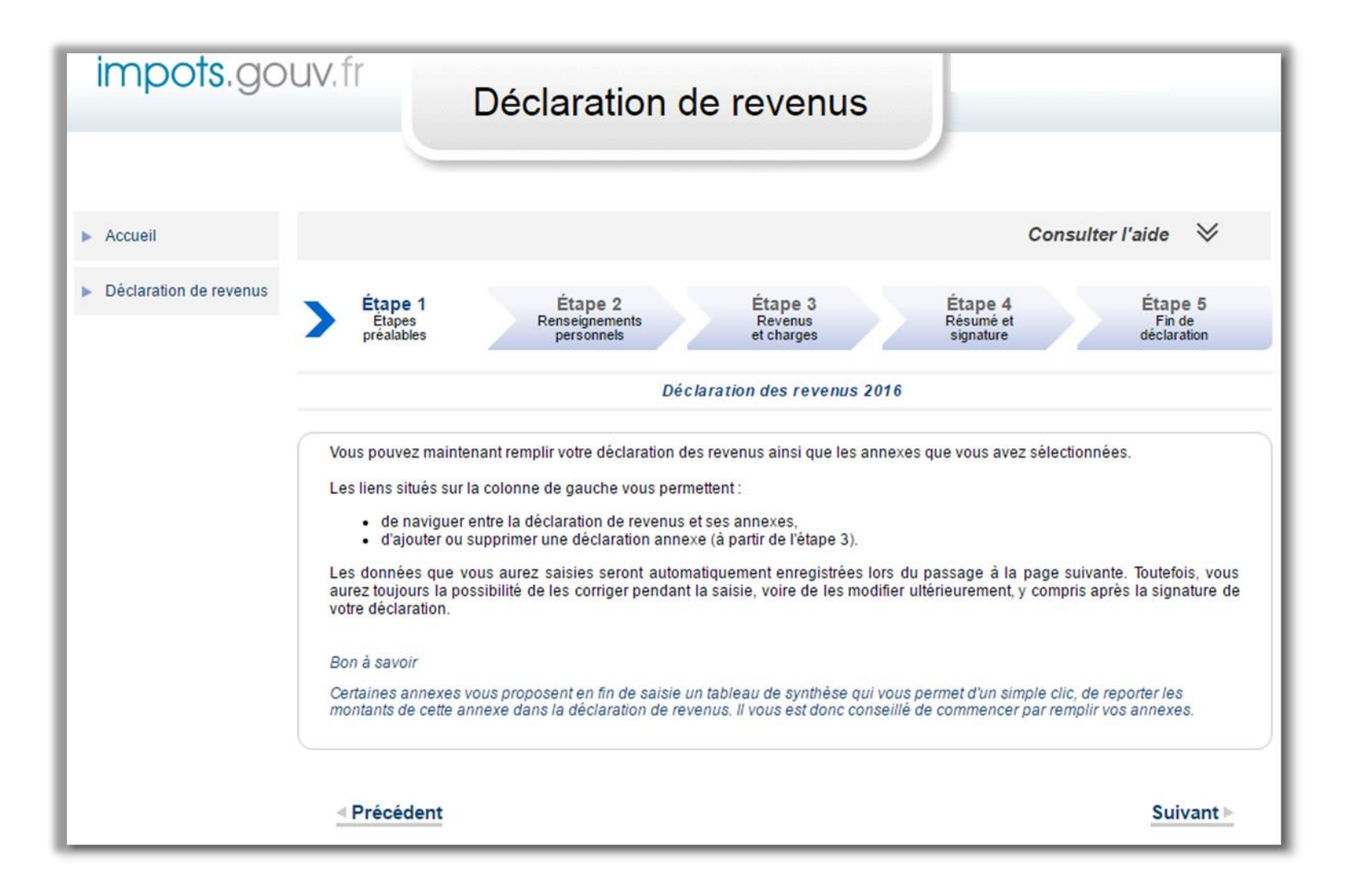

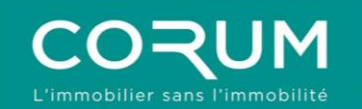

# 2. RENSEIGNEMENTS PERSONNELS

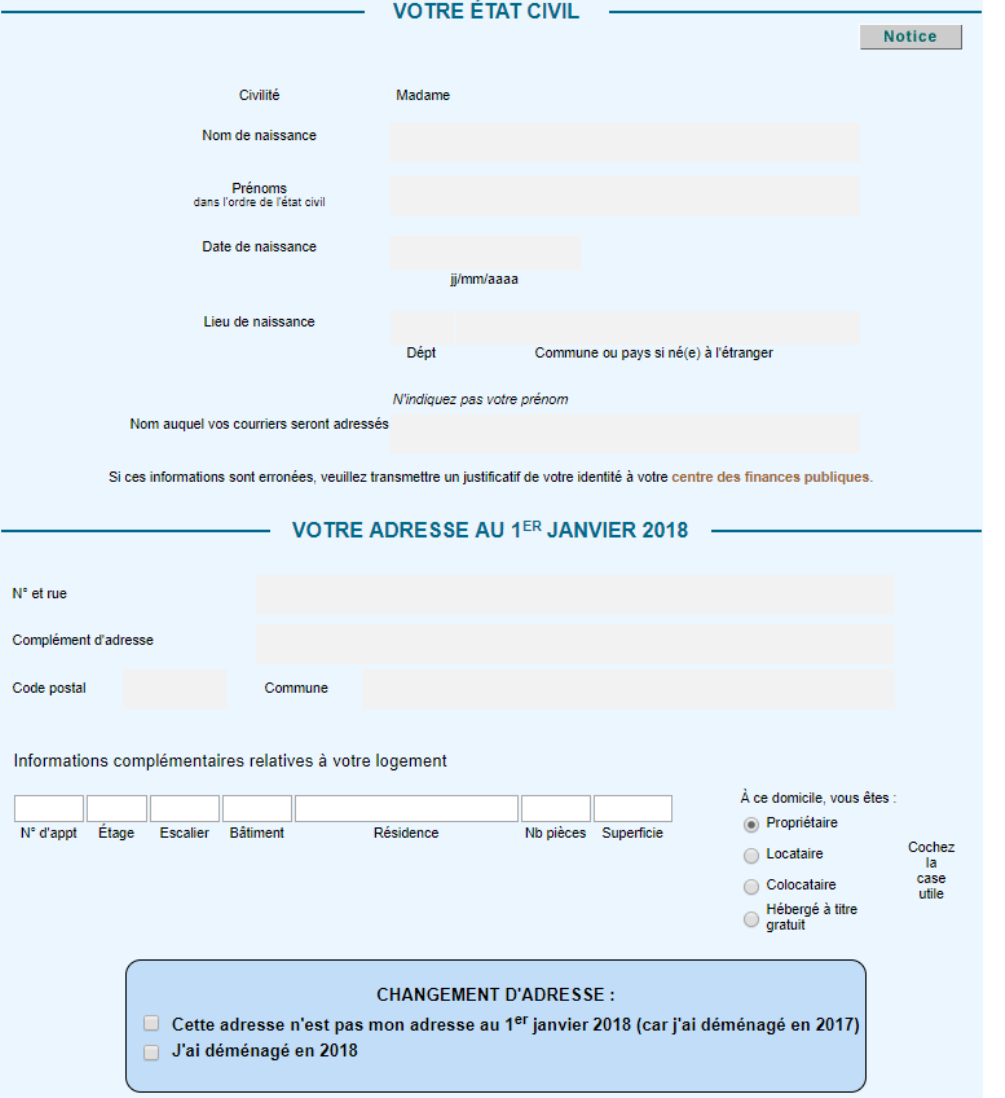

Suivant  $\mathord{\Vdash}$ 

# 2. RENSEIGNEMENTS PERSONNELS

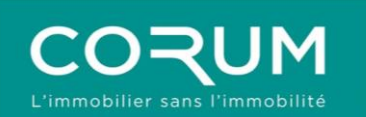

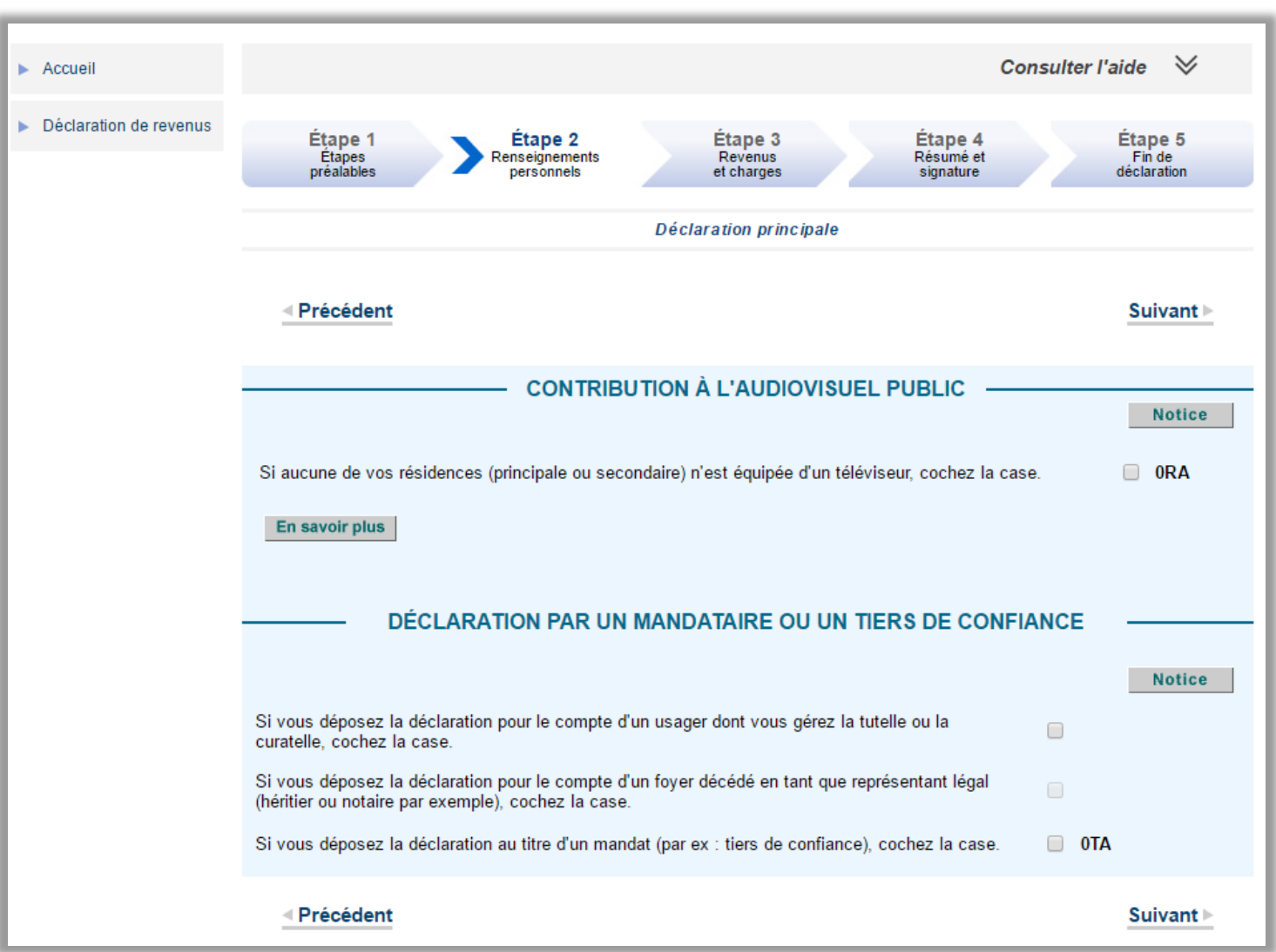

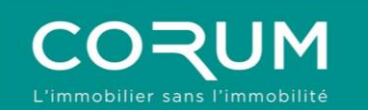

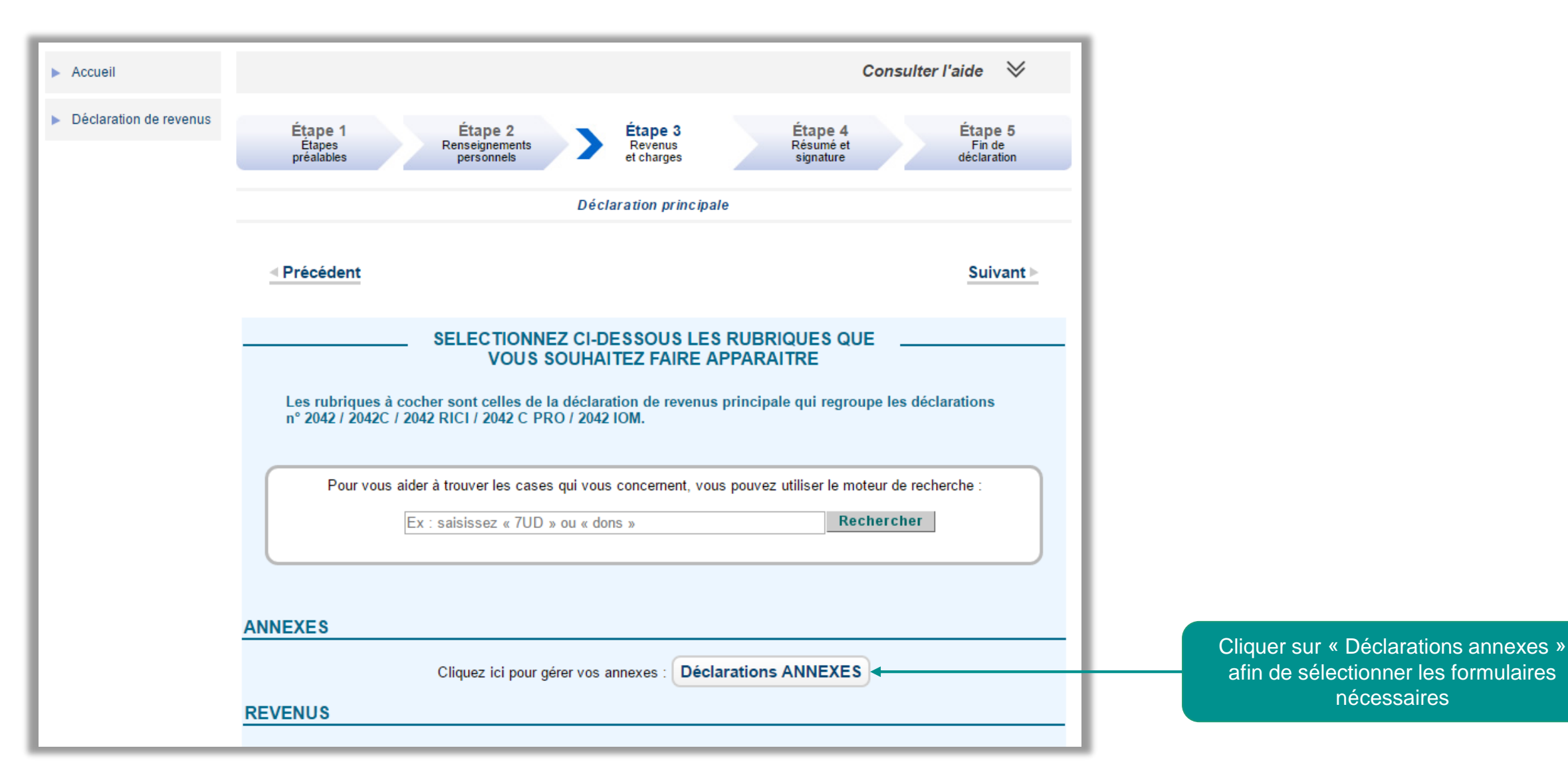

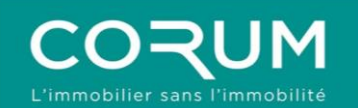

### 3. CHOIX DES FORMULAIRES

### **Déclarations annexes**

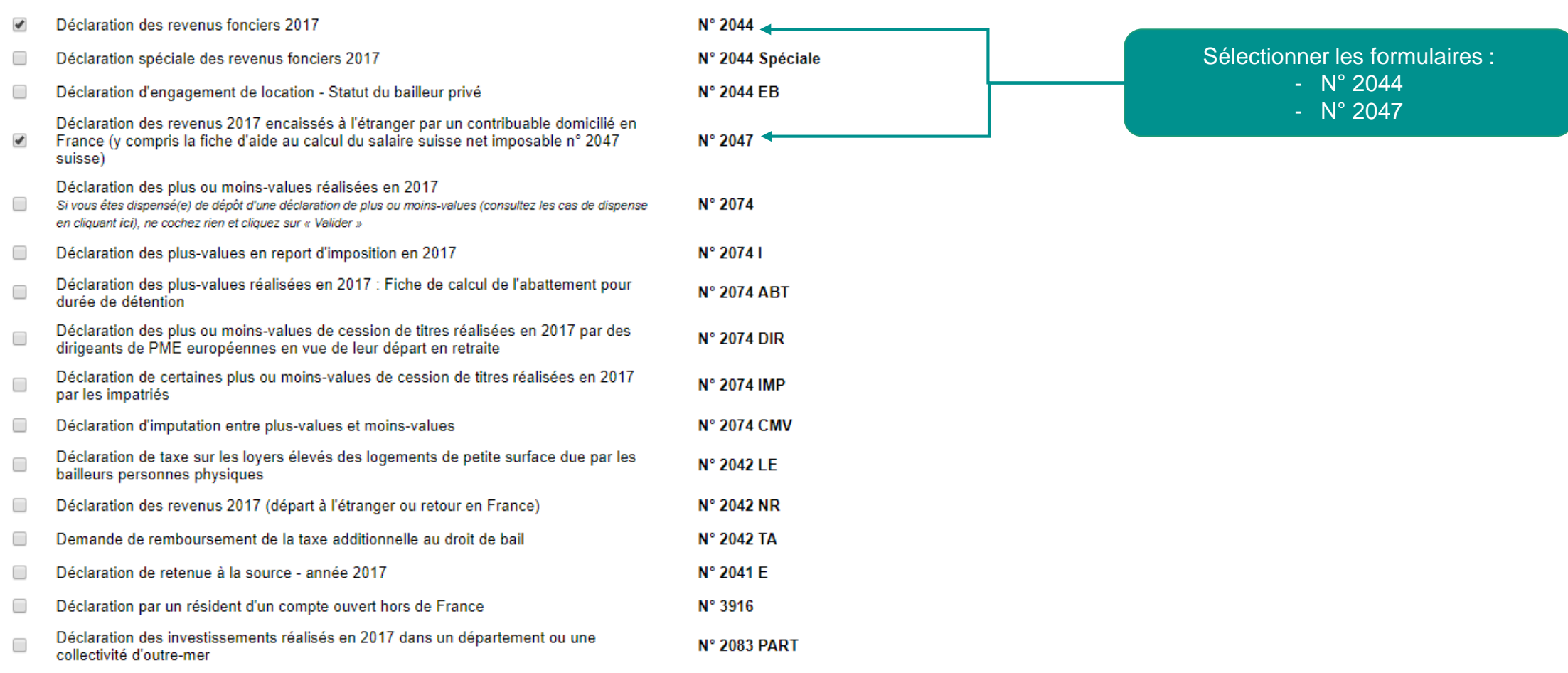

### **Valider**

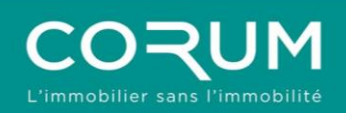

 $\overline{ }$ 

etc.

### 3. CHOIX DES FORMULAIRES

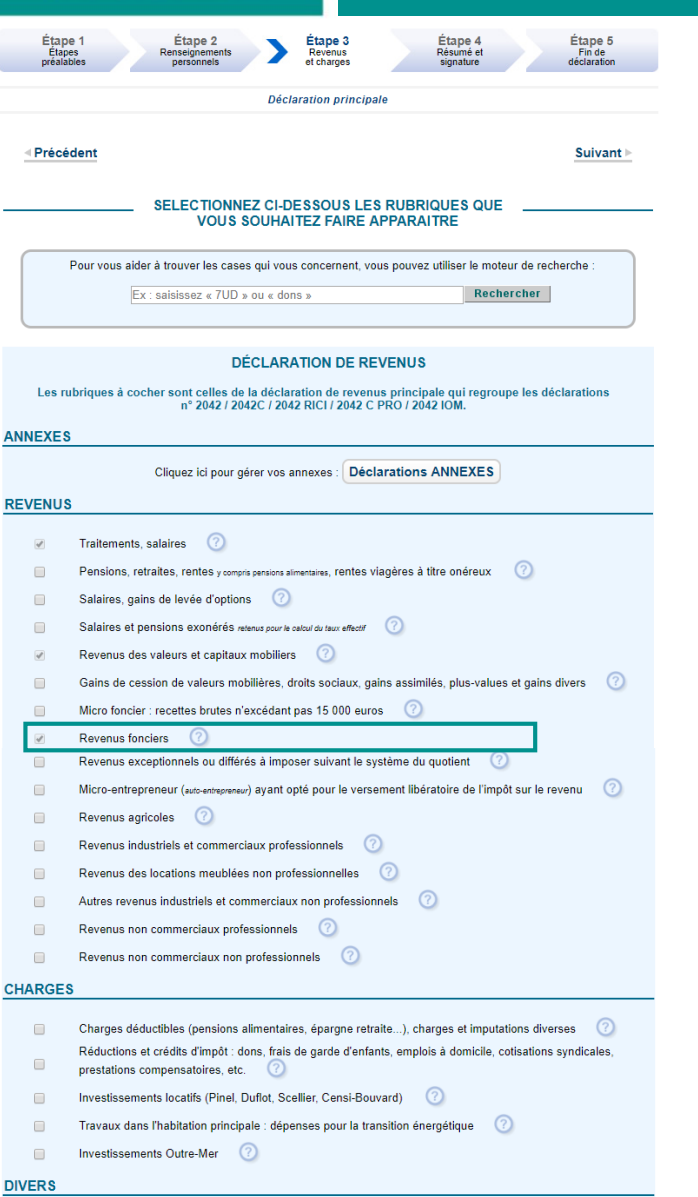

Retenue à la source, comptes à l'étranger, reprises de réductions ou de crédit d'impôt,

Les éléments cochés pour la déclaration des revenus CORUM, à l'étape 3 sont donc les suivants :

**REVENUS :** 

- Revenus fonciers

### **DIVERS :**

- Retenue à la source, comptes à l'étranger, reprises de réductions ou de crédit d'impôt, etc.

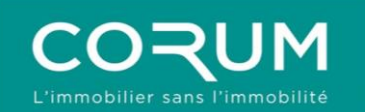

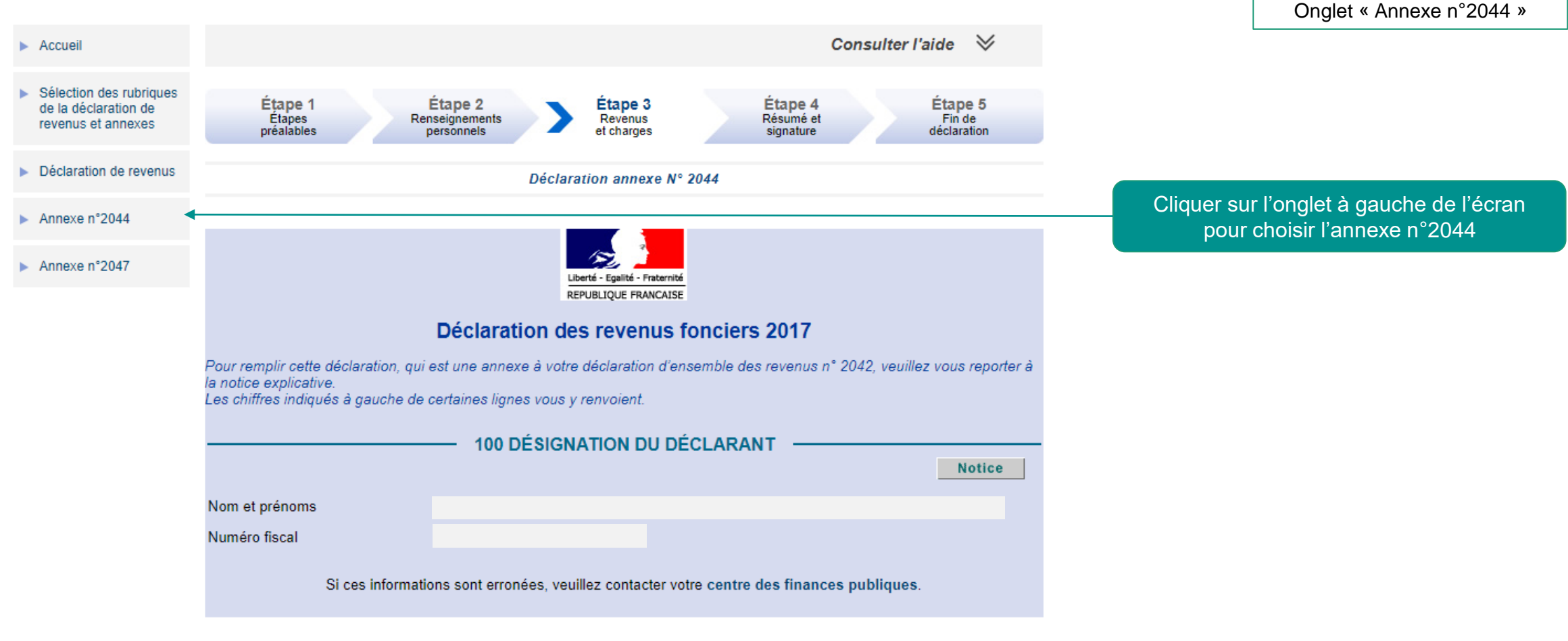

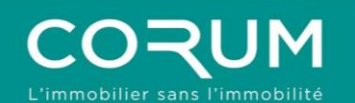

Nom et adresse des sociétés

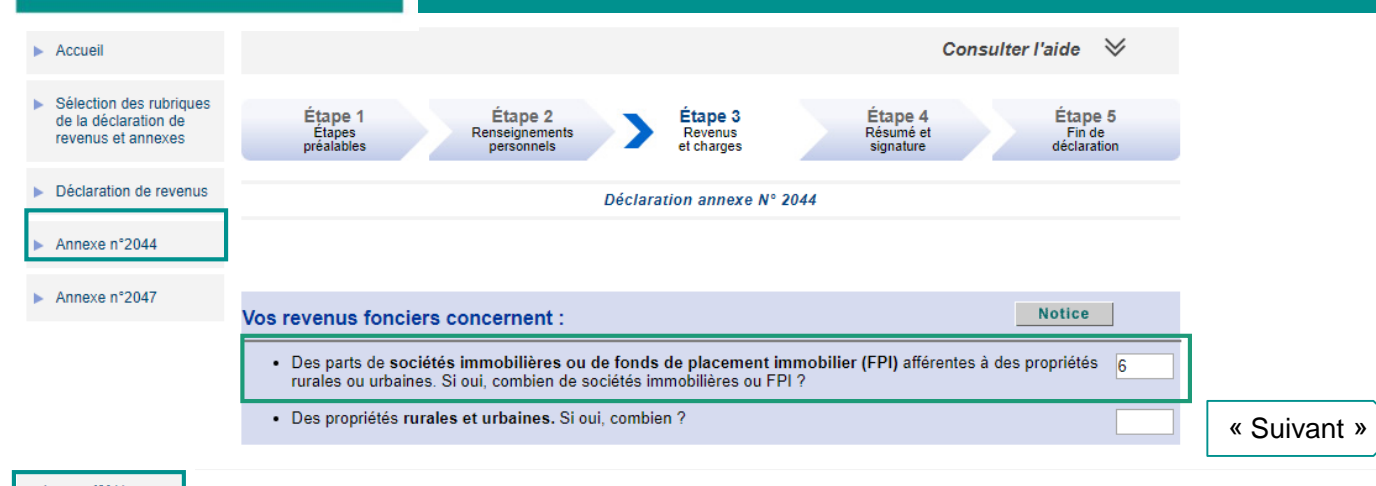

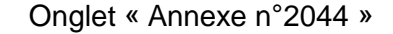

Annexe n°2044 Annexe n°2047

110 Vos parts de sociétés immobilières ou de fonds de placement immobilier (FPI) non passibles de l'impôt sur les sociétés

Propriétés rurales et urbaines (cochez, le cas échéant, les cases qui correspondent à votre situation et indiquez le taux applicable pour la déduction spécifique « Conventionnement Anah »)

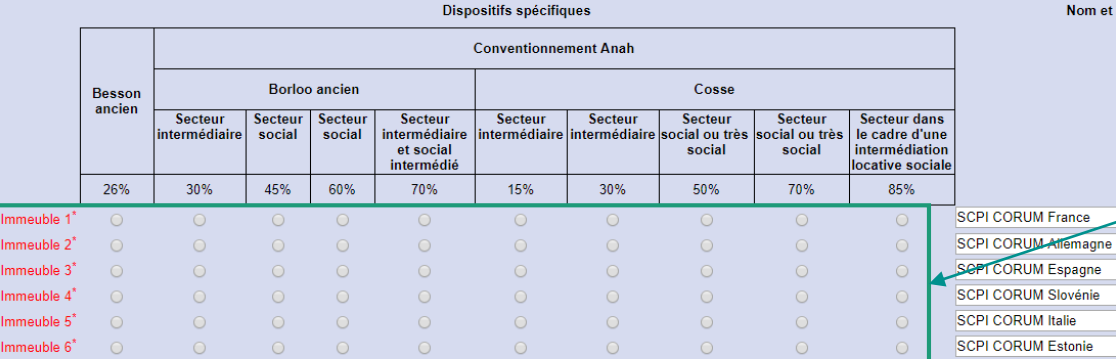

#### Si vous ne relevez plus d'un des dispositifs ci-dessus, veuillez décocher le bouton correspondant

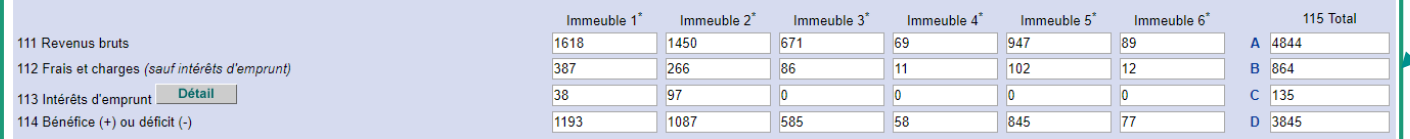

Ne pas sélectionner de dispositifs spécifiques. Compléter « Nom et adresse des sociétés » comme indiqué dans l'exemple.

Reporter les données de la déclaration de revenus 2017 CORUM.

En cas de souscription à crédit, ajouter les intérêts comme indiqué sur le relevé fiscal 2017.

Cliquer sur « Suivant » une fois terminé

"ou groupe d'immeubles de même nature ayant le même régime d'imposition

**E**récédent

Avril 2018  $\frac{3 \text{ divant } P}{2 \text{ divant } P}$  10

**Notice** 

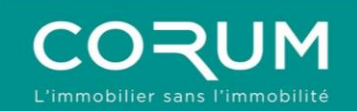

Consulter l'aide  $\forall$  $\blacktriangleright$  Accueil Cliquer sur « Suivant » jusqu'à la page ci-contre Sélection des rubriques Étape 3 Étape 1 Étape 2 Étape 4 Étape 5 de la déclaration de Étapes<br>préalables Renseignements Résumé et Fin de<br>déclaration Revenus revenus et annexes personnels et charges signature Déclaration de revenus Déclaration annexe Nº 2044 Annexe n°2044 Vous avez atteint la dernière rubrique de votre déclaration des revenus fonciers (déclaration annexe n° 2044). Annexe n°2047 Les fonctions situées à gauche de l'écran vous permettent : - de naviguer entre les déclarations en utilisant les onglets numérotés ; · d'ajouter ou supprimer une déclaration en utilisant le bouton correspondant. TABLEAU DE REPORT AUTOMATIQUE : Les montants calculés sur votre déclaration des revenus fonciers (n° 2044) ont été reportés automatiquement sur votre déclaration principale. Pour les corriger, utilisez de nouveau votre déclaration n° 2044. **LIBELLÉ DE LA CELLULE** LIBELLÉ DE LA CELLULE À REPORTER **MONTANT ACTIVER LE REPORT DANS LA DÉCLARATION DES REVENUS** 420 - Résultat : bénéfice (case D + case I) 3845€ 4BA - Revenus fonciers report activé Vérifier que le report soit bien activé Si vous avez terminé la saisie de toutes vos déclarations cliquez sur « Suivant » : . vous visualiserez le résumé de vos déclarations et le calcul estimatif de votre impôt. · ensuite vous procéderez à la signature électronique de vos déclarations : - Déclaration des revenus (déclaration principale) - Déclaration des revenus fonciers (déclaration n°2044). - Déclaration des revenus encaissés hors de France (déclaration n°2047).

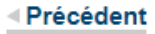

Suivant  $\triangleright$ 

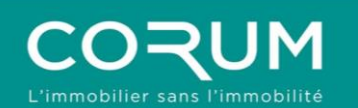

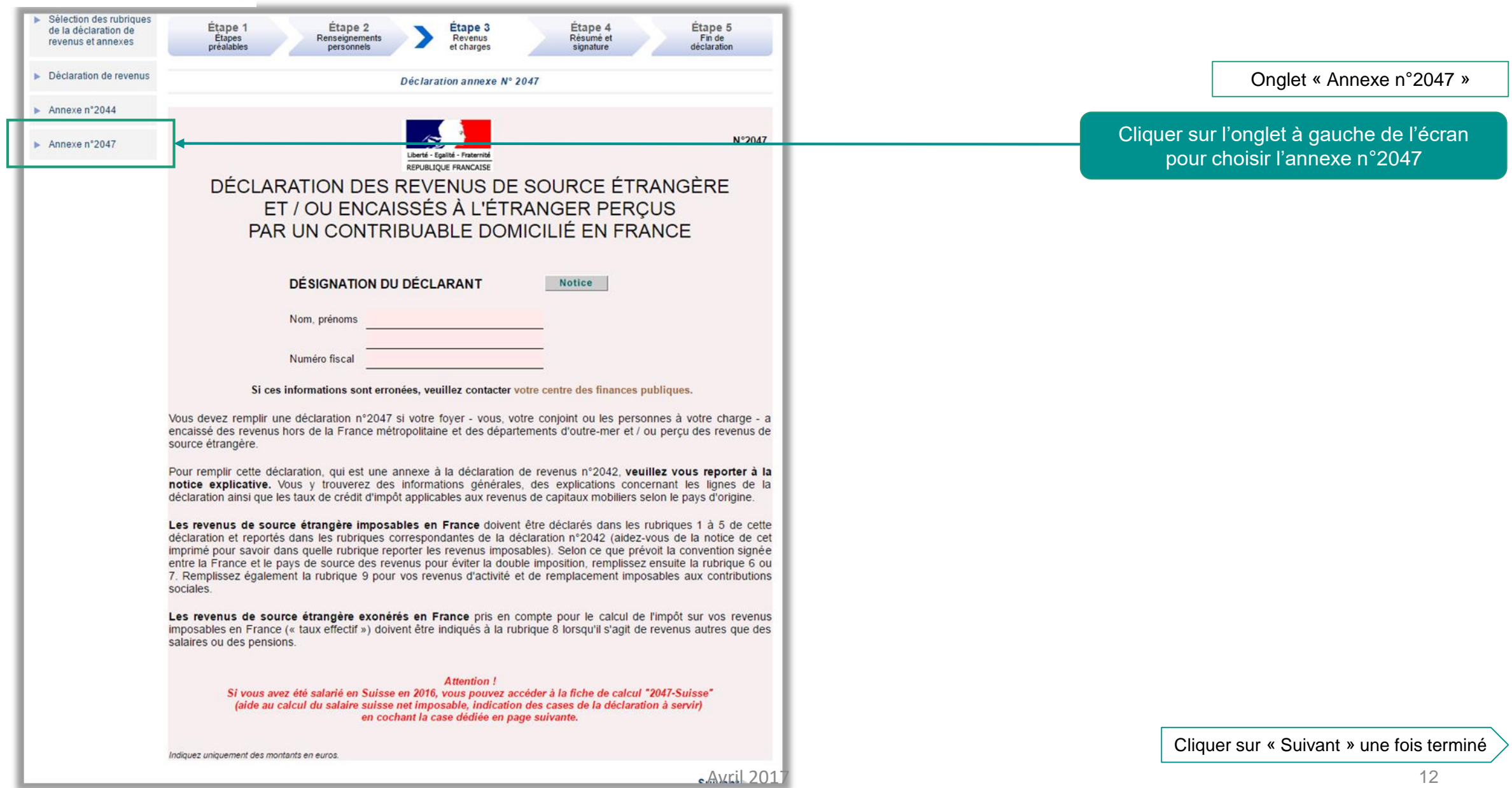

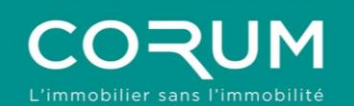

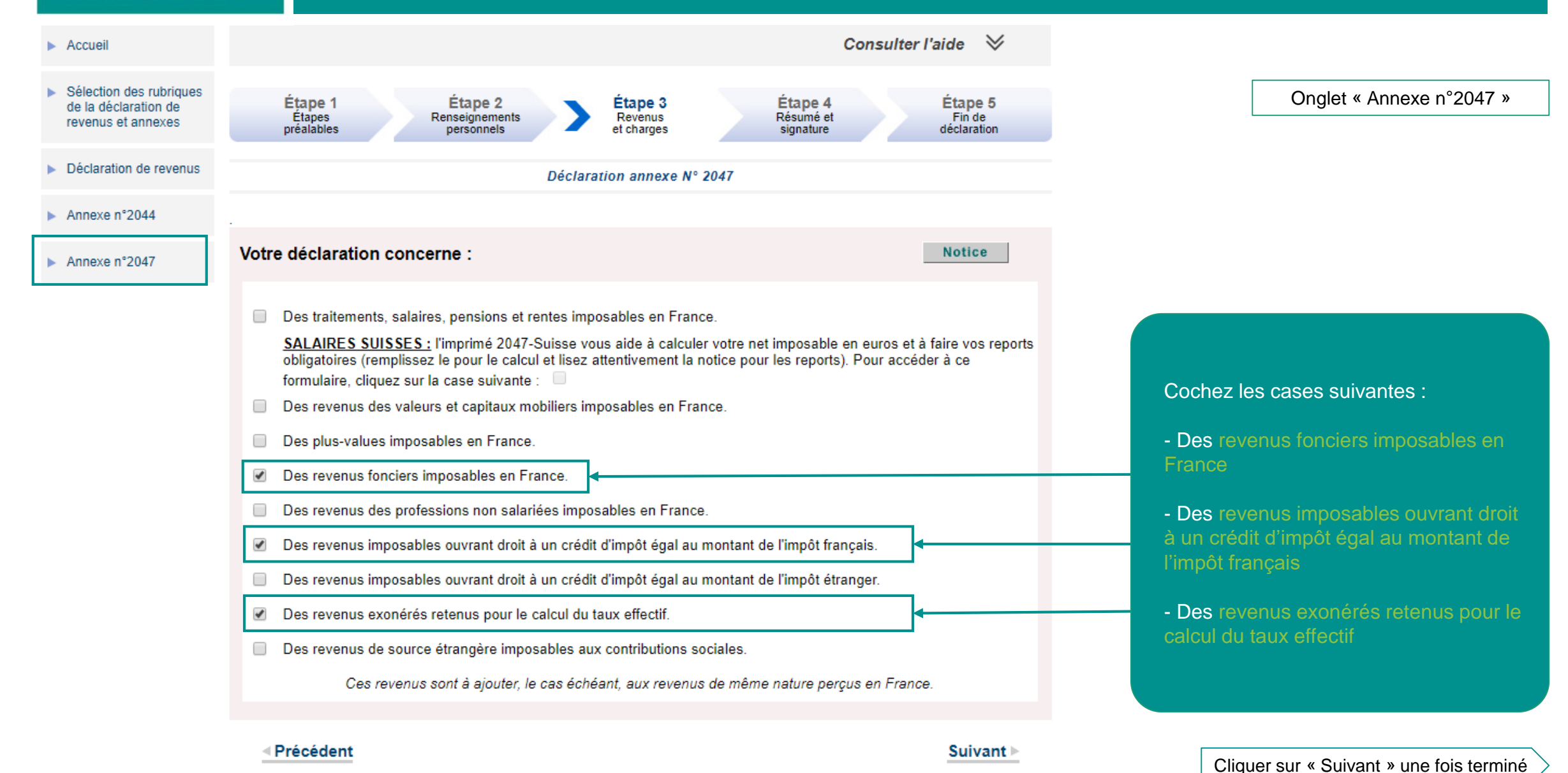

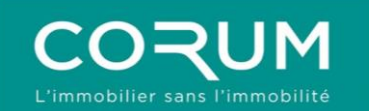

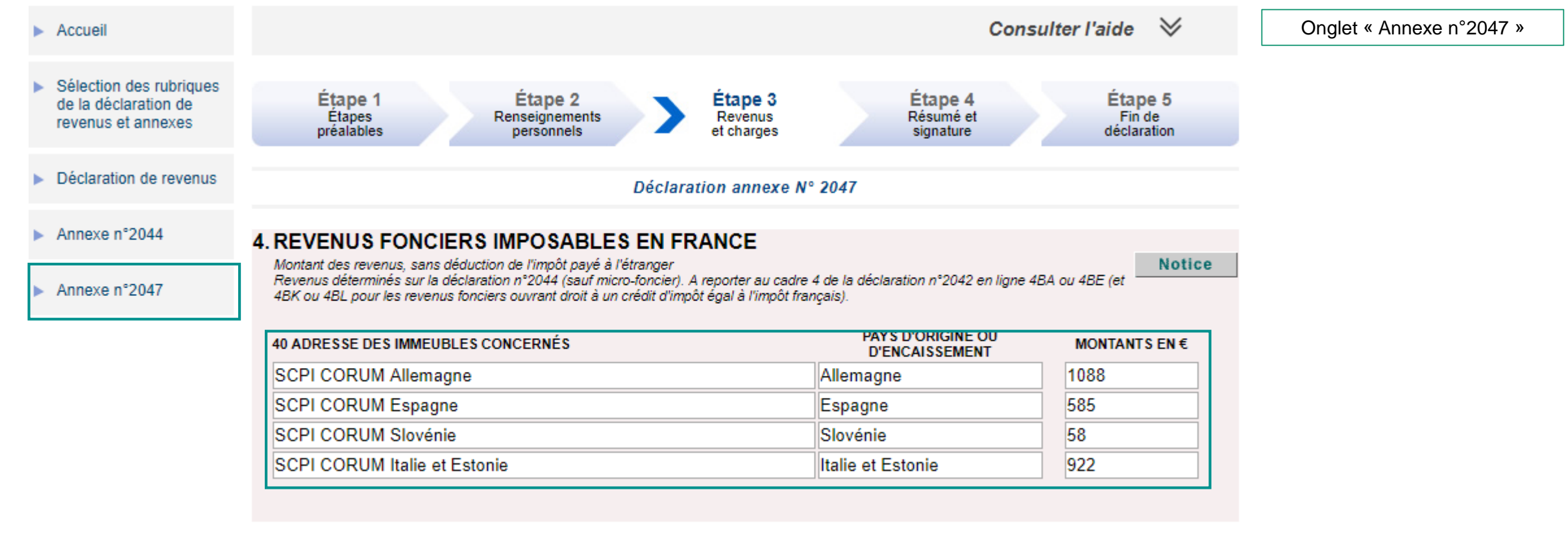

**Précédent** 

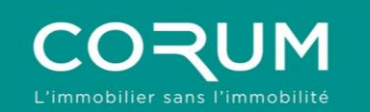

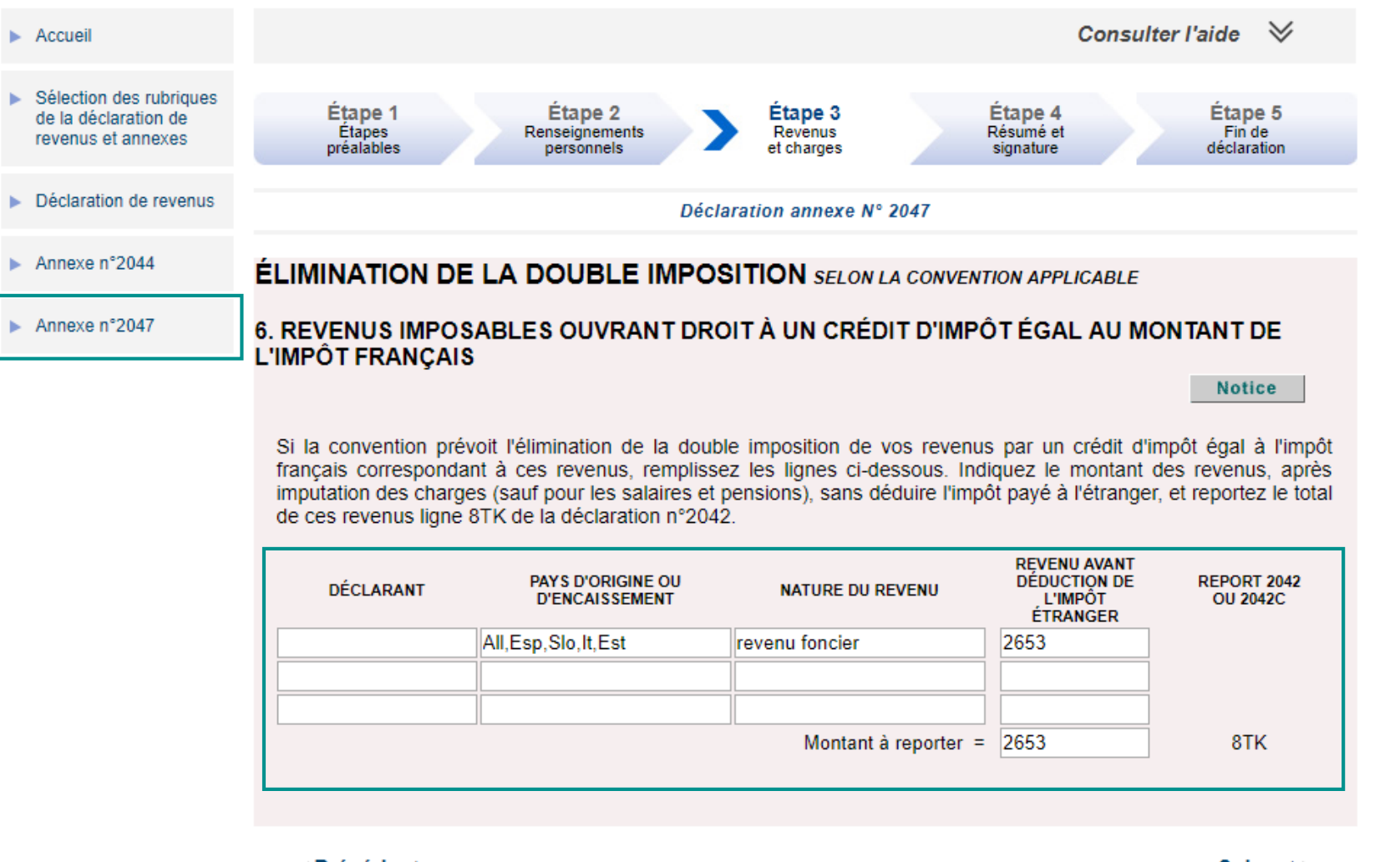

Onglet « Annexe n°2047 »

**EPrécédent** 

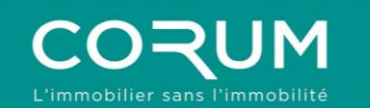

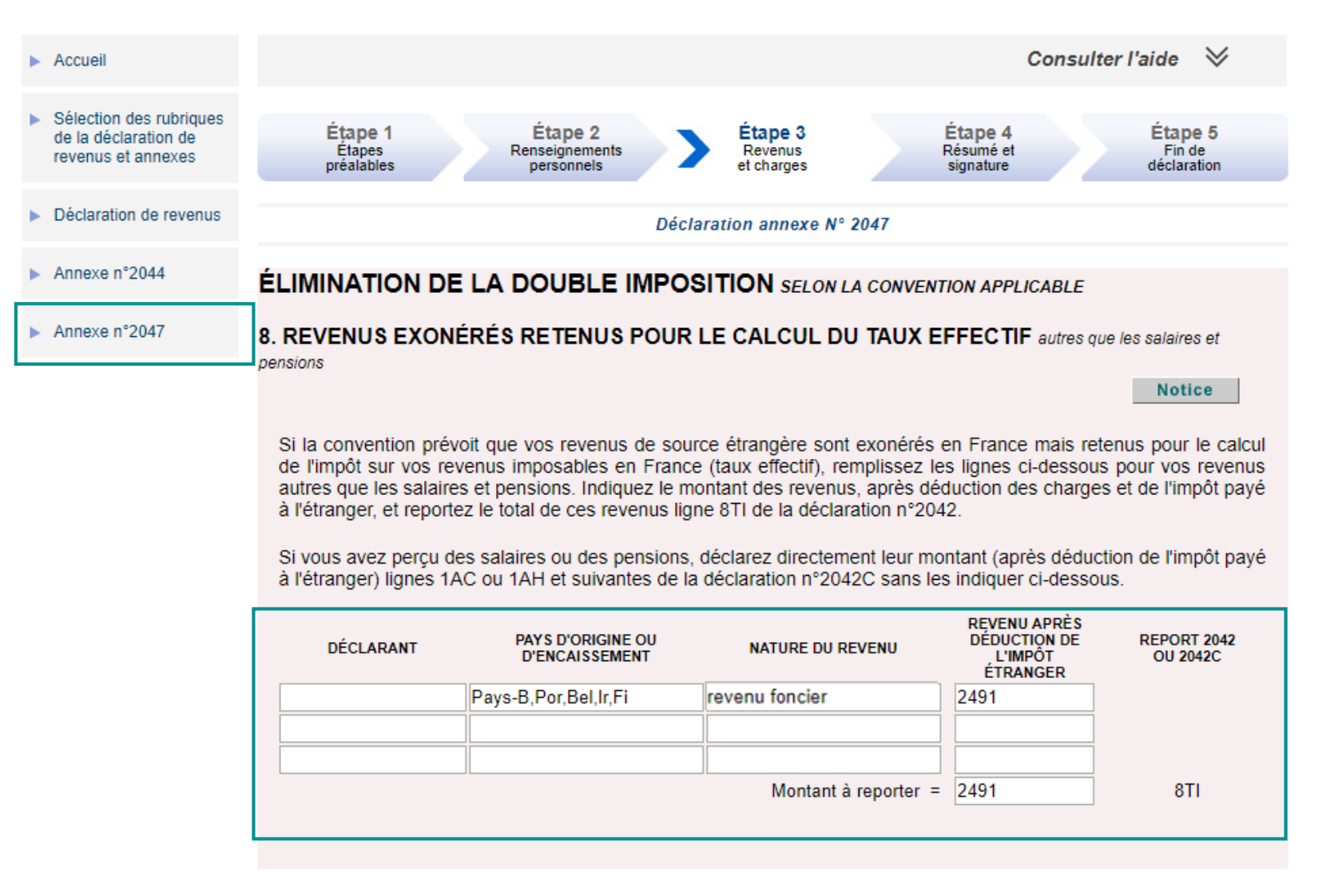

Onglet « Annexe n°2047 »

**व** Précédent

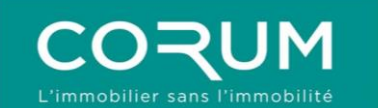

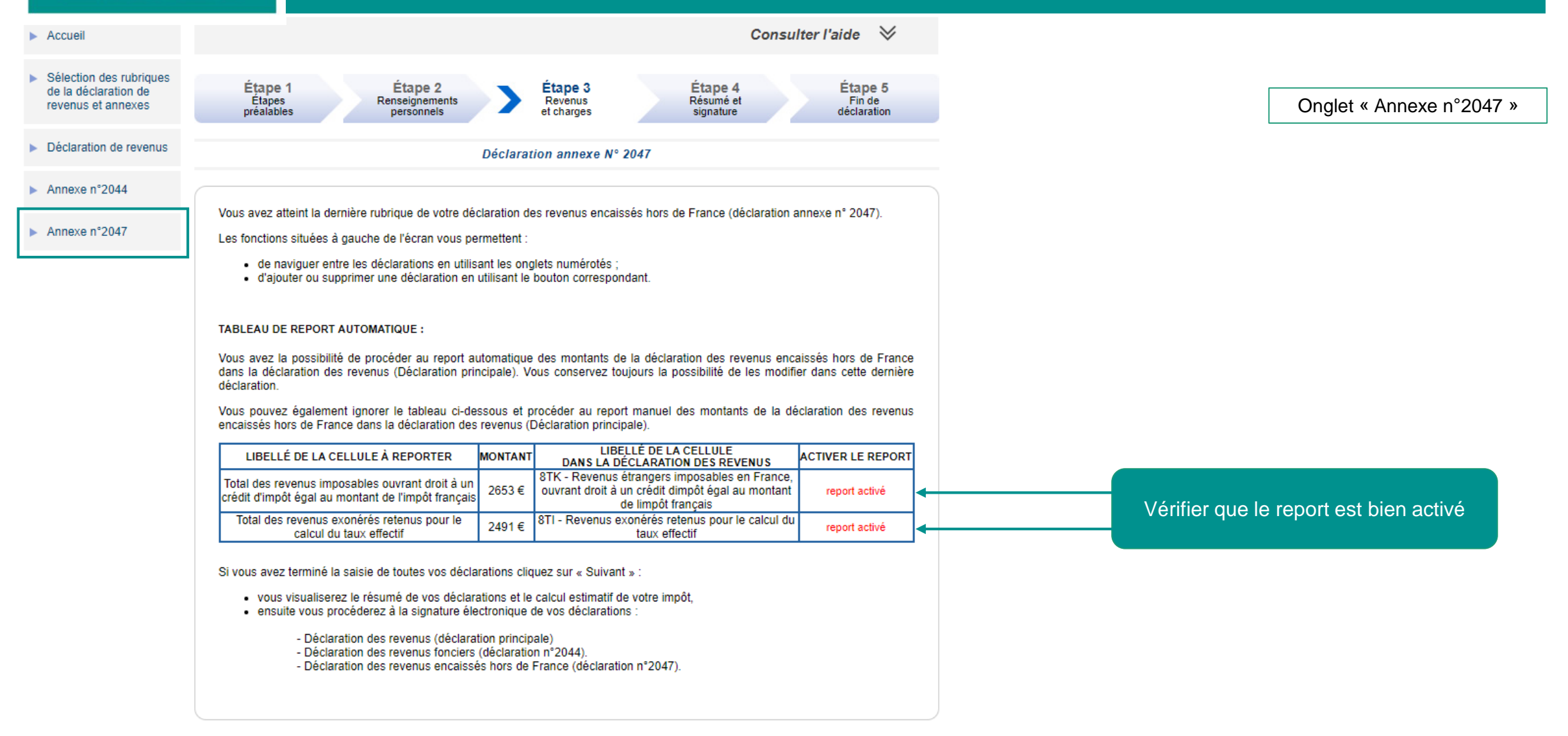

Suivant ⊳

Avril 2018 **17** 

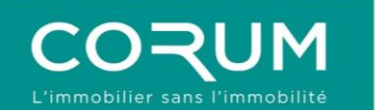

### 6. VALIDATION

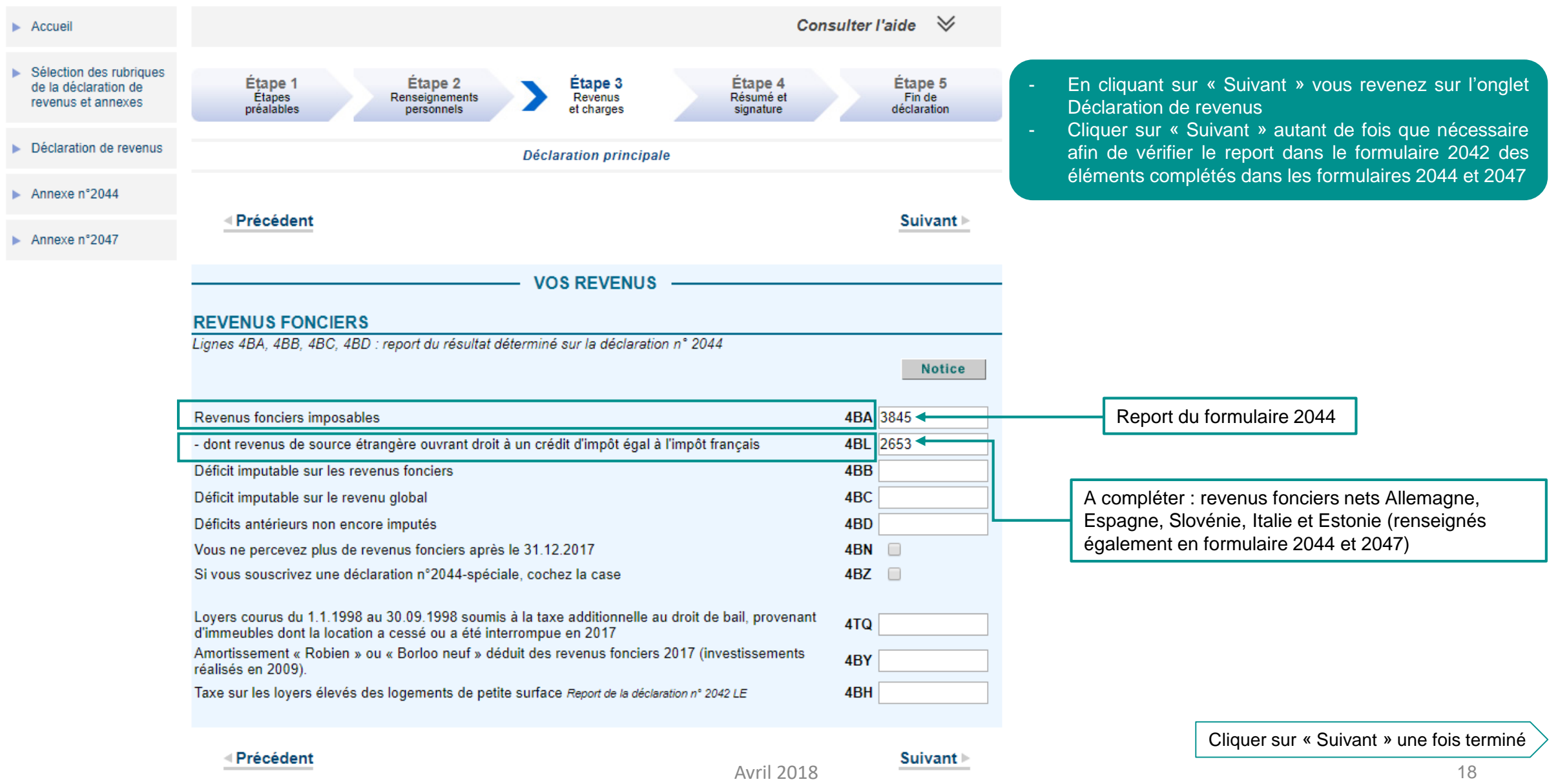

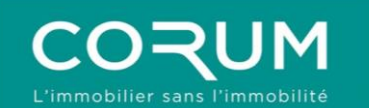

### 6. VALIDATION

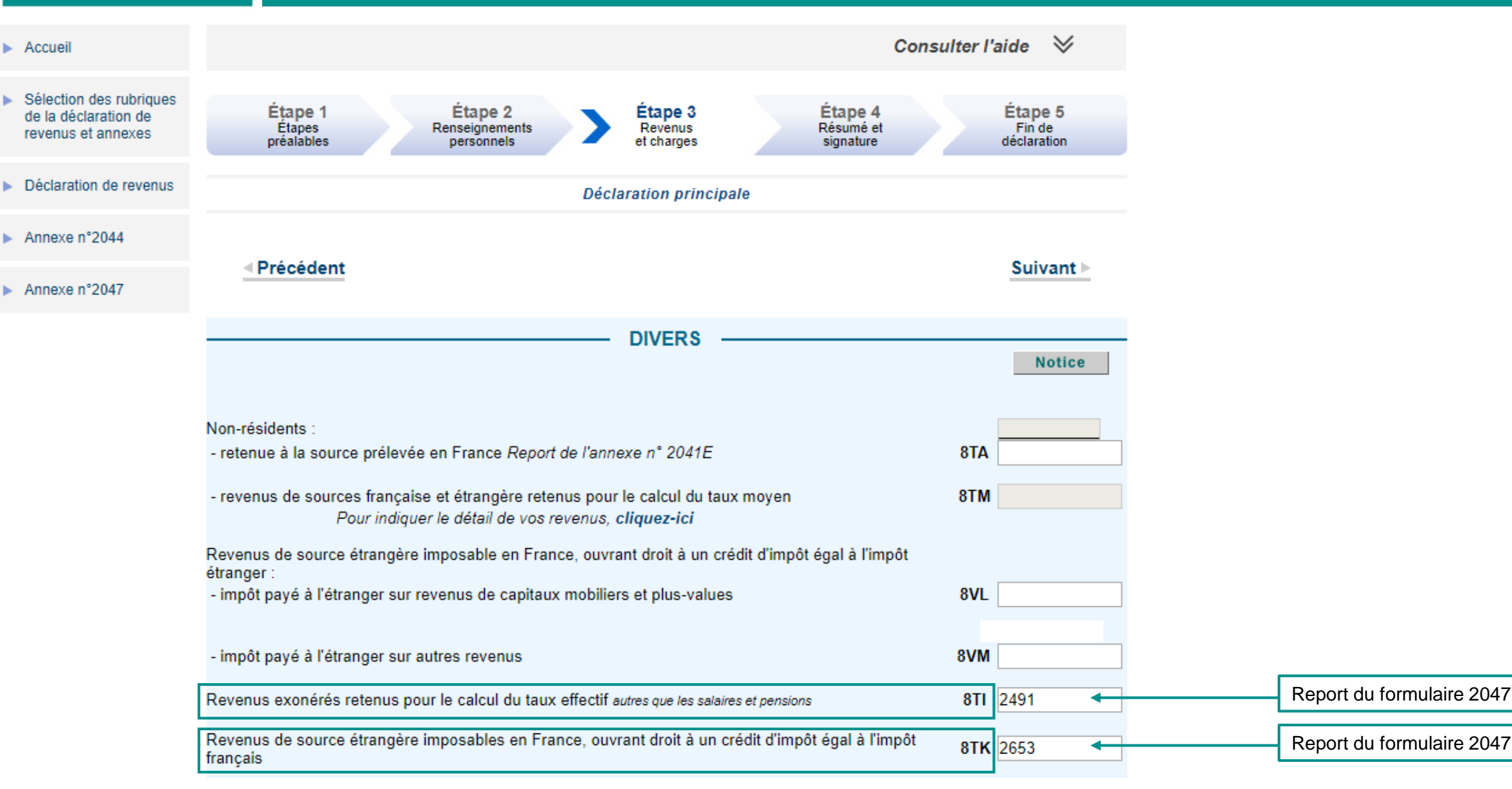